## **Latex Supplement**

This will look at

- 1. Structure and printing of Latex Documents
- 2. What you dont do with Latex
- 3. Common styles
- 4. Fonts
- 5. Maths typesetting
- 6. Tables
- 7. Figures

A latex document has typical structrure shown here:

```
% comments start with %
\documentclass{article}
 \text{lusspackage}[divips] {graphicx} % include a package to
\title{Information, Money and Value}
\author{Allin Cottrell \& Paul Cockshott }
% All the above is the heading of the document nothing
\begin{document}
%Printing starts here
\maketitle
\section{Section title}
\subsection{My first subsection}
This is a sample of text for Latex.
\section{The next section}
Text for section two ...
```
\end{document}

Every document must have a class - this defines the generic formating rules used in the document.

For instance an article is defined as being broken into sections and subsections.

A book is defined as being broken up into Parts, Chapters, Sections and Subsections.

Other styles that may be of use to you are

- amsart, an article set in the style demanded by the American Mathematical Society. This tends to look neater than the default article style.
- report Similar to <sup>a</sup> book
- slides Used in preparing presentations like this no sections, chapters etc.

The heading must start with a *\documentclass*, and include a title and author.

The title and author are not printed yet.

You then include the body of the document bracketed by \begin{document} ... \end{document} blocks.

To produce the title you must include a \maketitle command.

# **Processing**

Two commands are useful when processing Latex documents

1. >latex filename

This runs latex on a file called filename.tex and puts the output in a file called filename.dvi.

2. >pdflatex filename

This runs latex on a file called filename.tex and puts the output in a PDF file called filename.pdf.

Dvi files can be viewed using xdvi under Linux, or Yap under Windows. These packages also allow you to print the files. Pdf files can be viewed and printed using Adobe Acrobat.

## **What you dont do**

- 1. Attempt to define the detailed page and paragraph layout of the document. For that you need a desk-top publishing program. Instead you describe the logical layout of the document and leave it to TeX to do the detailed layout.
- 2. You should not attempt to insert page breaks, leave this to TeX.
- 3. You should not attempt to say exactly where you want a figure to appear, only roughly where you want it to go.
- 4. You should not attempt to control the fonts of section and chapter headings. The document classes do this for you.

If you dont like the most common document classes, there are many other ones with different style rules. Document classes ensure that your whole text has the same look and feel.

## **Common paragraph styles**

Standard paragraphs are separated by a blank line in your source. When typeset, this will translate into an indented first line of the paragraph.

If you want more sophisticated styles you can try the enumerate, quote, verbatim styles.

#### **enumerate**

### An example

\begin{enumerate} \item The first paragraph. \item The successor paragraph. \item And here is the ultimate one. \end{enumerate}

This producees:

- 1. The first paragraph.
- 2. The successor paragraph.
- 3. And here is the ultimate one.

# **Quotations**

```
In his 1948 article Shannon notes:
\begin{quote}
 Quantities of the form
  $H=-\sum_{i=1}ˆn p_i \log p_i$ play a central
 role in information theory as
 measures of information, choice and
 uncertainty. The form of $H$ will be
 recognized as that of entropy
 as defined in certain formulations
 of statistical mechanics... (Shannon 1948)
\end{quote}
```
In his 1948 article Shannon notes:

Quantities of the form  $H = -\sum_{i=1}^n h_i$  $_{i=1}^{n}$   $p_i$   $\log p_i$  play a central role in information theory as measures of information, choice and uncertainty. The form of *H* will be recognized as that of entropy as defined in certain formulations of statistical mechanics... (Shannon 1948)

Program fragments

```
It is often necessary to cite
program source in a document.
When this is done we want to
avoid it being typeset in paragraphs
like this:
main(int argc, char **argv)
{
    if(argc<3){ printf("Not enough arguments");}
       sortkarqv[1]);merge(argv[2]);
}
```
It is often necessary to cite program source in a document. When this is done we want to avoid it being typeset in paragraphs like this: main(int argc, char \*\*argv) if(argc¡3) printf("Not enough arguments"); sort(argv[1]); merge(argv[2]);

#### **Instead**

It is often necessary to cite program source in a document. When this is done we want to avoid it being typeset in paragraphs like this:

```
\begin{verbatim}
```

```
main(int argc, char **argv)
{
    if(argc<3){ printf("Not enough arguments");}
       sort(argv[1]);
       merge(argv[2]);
}
```
\end{verbatim}

Which produces

It is often necessary to cite program source in a document. When this is done we want to avoid it being typeset in paragraphs like this:

```
main(int argc, char **argv)
{
    if(argc<3){ printf("Not enough arguments");}
       sort(argv[1]);
       merge(argv[2]);
}
```
# **Fonts**

- 1. Font Families.
- 2. Default font size
- 3. Faces.
- 4. Size.

**Font families** By default Latex uses fonts produced by Meta-Font, the companion font design package. The standard fonts are the Computer Modern family of MetaFont faces. These include Roman, Typewriter, SansSerif, Italic, and Slanted faces.

You can override this and use Postscript fonts by putting the line \usepackage{pslatex} into your document prelude before \begin{document}.

Then it will use more familiar fonts like Times, Helvetica etc. You should also modify your documentclass line to:

```
\documentclass[times]{article}
```
**Font size** By default Latex uses 10pt print.

If you want to change the default size of print in the whole document then you override it on the document class line:

```
\documentclass[times,11pt]{article}
```
or

```
\documentclass[times,12pt]{article}
```
All of the headings etc are increased in size proportionately to the increase in size for normal paragraph text.

**Changing face in a document** You can override the default face of a document by inserting the directives  $\b{b}$ ,  $\sf s$ f, \rm, \tt, \em which stand for boldface, sanserifface, roman, teletypeface, and emphasised face. The following shows the effects.

```
Bold{\b{hf ABCD, abcd},San Serif {\sf ABCD, abcd}
Roman \{ \rm ABCD, abcd \},
Teletype {\tt ABCD, abcd},
Emphasis {\em ABCD, abcd}
```
# Bold**ABCD, abcd**,

San Serif ABCD, abcd,

Roman ABCD, abcd,

Teletype ABCD, abcd,

Emphasis ABCD, abcd

## **Warning**

You should as far as possible try to avoid using these commands, or use them very sparingly. It is reasonable to use them in the following ways:

- Use bold face to identify certain maths variables arrays or matrices.
- Use teletype face when citing program variables or reserved words in document texts.
- Use emphasis for the names of publications in citations.

You should avoid using them to make your document more pretty. You are likely to make it just look odd.

### **Math**

One of the strengths of Latex is its mathematical typesetting. It is particularly good at giving well balanced and well spaced maths formulae. Maths formulae can be of 3 types, inline, display or equation. Inline formulae are simply bracketed with dollar signs.

```
Let $\alpha=1$ and $\beta=2$ in the metric
\delta \delta = |\alpha \Delta_{x} + \beta \Delta_{y}| \.
```
Produces :

Let  $\alpha = 1$  and  $\beta = 2$  in the metric  $d = |\alpha \Delta_x + \beta \Delta_y|$ .

Note how Greek letters are produced, capital letters at the start of the name of the letter produce Greek capitals. The underbar produces subscripts.

Display formulae are enclosed in double dollars:

The result is that \$\$x\rightarrow [a,b]= [\frac{1}{\sqrt{2}},\frac{1}{\sqrt{2}}]\$\$ and \$\$y\rightarrow [-a,b]= [\frac{-1}{\sqrt{2}},\frac{1}{\sqrt{2}}]\$\$

The result is that

$$
x \rightarrow [a, b] = [\frac{1}{\sqrt{2}}, \frac{1}{\sqrt{2}}]
$$

and

$$
y \rightarrow [-a, b] = [\frac{-1}{\sqrt{2}}, \frac{1}{\sqrt{2}}]
$$

Numbered equations can be produced using the equation environment.

\begin{equation} \label{Landauer1} e=  $\ln$  (2)kt b \end{equation}

$$
e = \ln(2)ktb
$$
 (1)

You can then refer to the equation using the label thus:

```
As equation \ref{Landauer1} shows,
all computers must dispose of heat.
```
As equation 1 shows, all computers must dispose of heat.

### **Matrices**

We can express this as a matrix calculation  $TP = Q$  with

$$
\mathbf{T} = \begin{bmatrix} \frac{1}{\sqrt{2}} & \frac{-1}{\sqrt{2}}\\ \frac{1}{\sqrt{2}} & \frac{1}{\sqrt{2}} \end{bmatrix} \tag{2}
$$

Is produced using the array environment.

```
We can express this as a matrix calculation
$\mathbf{T}P= Q$ with
\begin{equation}\label{eq:mvtrans}
 \mathbf{T}=\left\{T\right\}\begin{array}{cc}
  \frac{1}{\sqrt{2}} & \frac{-1}{\sqrt{2}}\\
  \frac{1}{\sqrt{2}} & \frac{1}{\sqrt{2}}\end{array}
\right]
\end{equation}
```
Consider this again

```
\begin{array}{cc}
 \frac{1}{\sqrt{2}} & \frac{-1}{\sqrt{2}}\\
 \frac{1}{\sqrt{2}} & \frac{1}{\sqrt{2}}\end{array}
```
The  ${cc}$  that comes after  ${array}$  tells Latex that we have 2 columns and that the formulae are to be centered in the columns. Each row of the matrix is then separated by  $\setminus\setminus$ and each element on a row is separated by  $\&$ .

Tables are similar to arrays.

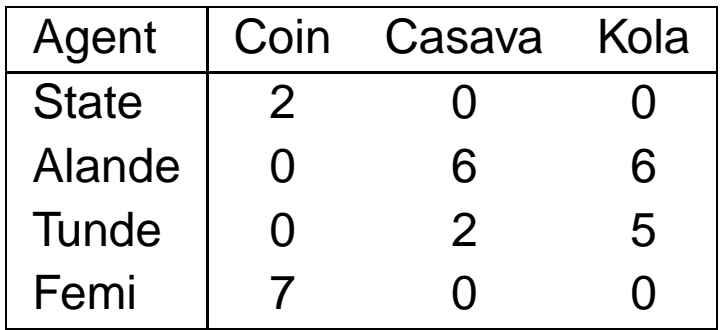

```
\begin{tabular}{|l|ccc|}\hline
Agent &Coin& Casava&Kola \\\hline
State &2&0&0\\
Alande&0&6&6\\
Tunde&0&2&5\\
Femi&7&0&0\\\hline
\end{tabular}
```
The  $\{|1|ccc|\}$  indicates we have 4 columns, the first left aligned the others centered. Vertical lines can be placed between columns.

Horizontal lines are generated by \hline.

## Figures

These can be inserted using encapsulated postscript files ( ending in .eps ). The packages Xfig and tgif provide Linux drafting environments for producing .eps diagrams.

It is also possible to convert photos to .eps using the Gimp.

```
\begin{figure}
\includegraphics[scale=0.75]{manhattan.eps}
\caption{How to get from the corner
of Greene and Broome
to the corner of West Houston and
Broadway in the Manhattan street layout.}
 \label{fig:manhattan}
\end{figure}
```
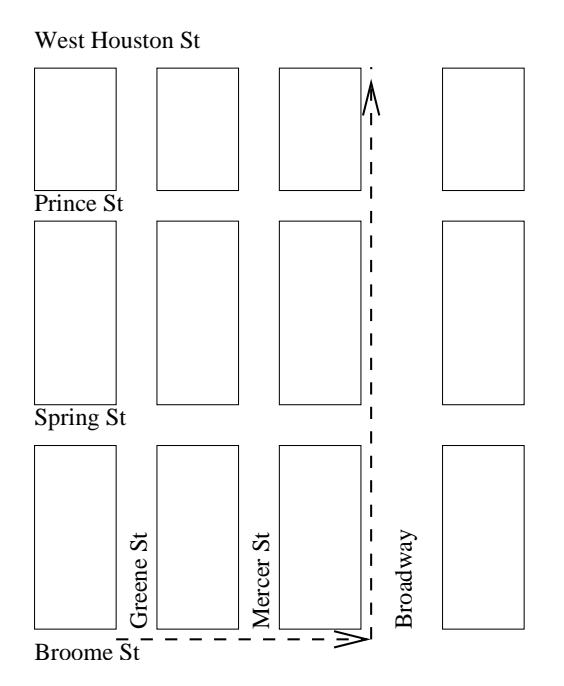

**Figure 1.** How to get from the corner of Greene and Broome to the corner of West Houston and Broadway in the Manhattan street layout.